# **CRStar Insights** Z **Survivorship Care Plan**

A new Survivorship Care Plan (SCP) has been added to CRStar. In developing the SCP, we incorporated many of the features of our current Treatment Summary form and combined them with ASCO's SCP forms. The SCP forms available are Breast, Lung, Colon, Prostate, and a generic form to be used for all other sites. The information shared between the fields in the abstract and the SCP will automatically fill in as they do with our many other forms. This insight will outline the use of the new SCP as well as a few other new changes.

Previously, CRStar utilized the Journey Forward SCP templates. Journey Forward has been discontinued and their website has been taken offline. However, if users have already downloaded the Journey Forward application, it can still be used within CRStar.

Note: No updates will be made to the Journey Forward application going forward. Access to Journey Forward may be discontinued from use within the CRStar application as users transition to the new CRStar SCP.

## **Change to Short Cut Menu**

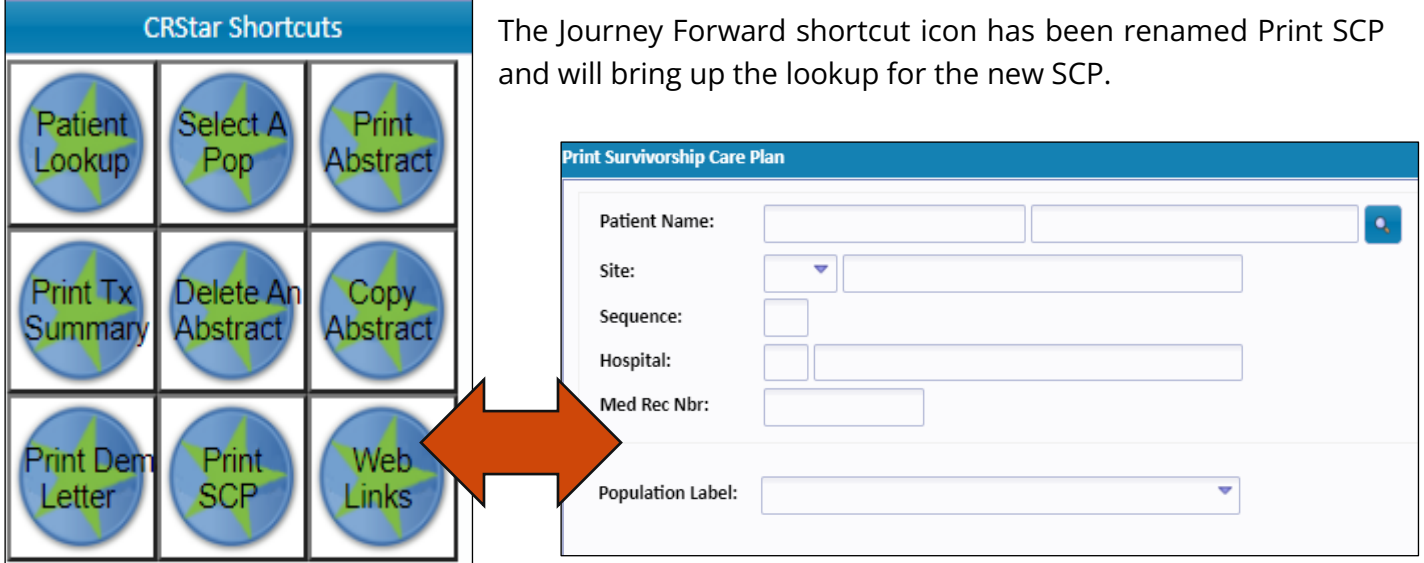

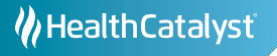

## **Change to Main Menu**

A new tab has been added under Abstract Management called Print Forms. Several forms were moved from Abstract Utilities to this section along with the new SCP form. These include Print Abstract, Print Tx Summary/Custom Form and Print QA form.

Note: Users that have created their own custom forms can access those, as well as the Tx Summary, under the Print Tx Summary/Custom forms tab. Abstract Utilities now contain the functions: Delete an Abstract, Copy an Abstract and Combine Patients.

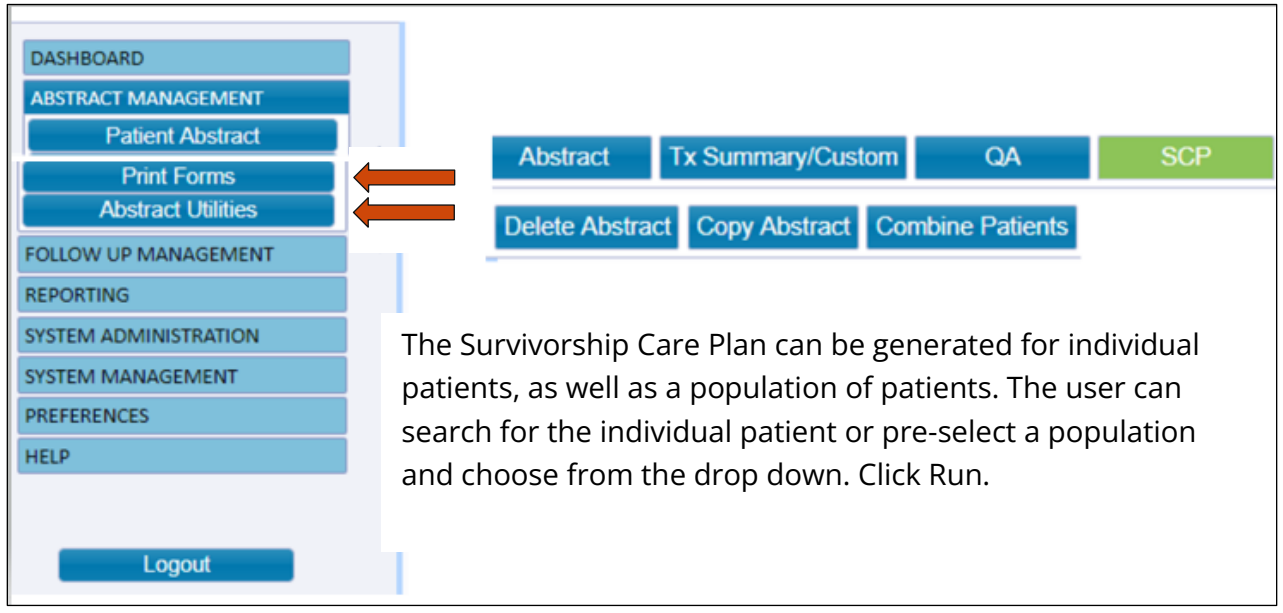

#### All fields are editable from the screen prior to printing. Click on the field, as shown below, to modify.

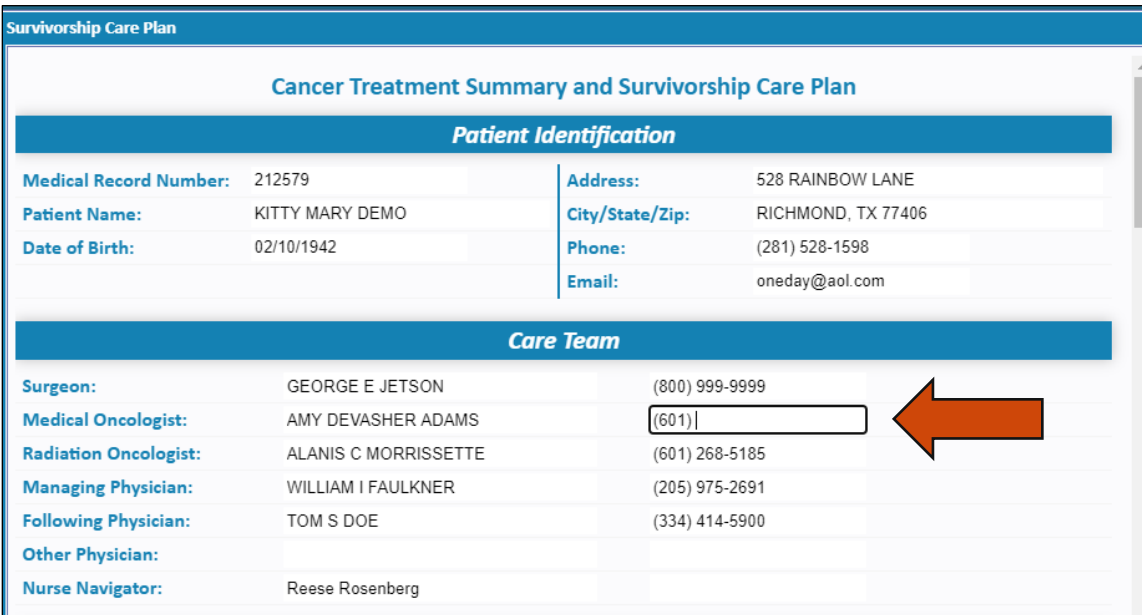

### **Survivorship Care Plan Editing and Printing Practices**

- Once the SCP has been generated and displayed on screen, the user may make modifications prior to printing the form.
- All fields are editable.
- Sections with check boxes are active and can be checked on screen.
- When editing text from the abstract, the text box may be expanded to increase the size. The user can place the curser on the double lines in the lower right side of the text box and drag it to make it larger.
- Follow-up providers and frequencies of procedures are editable.
- A list of the patients the SCPs were generated for may be printed.
- When the user selects the print option, the form opens as a print preview.
- All print options default but may be changed, i.e. destination, pages printed, layout and color.
- The user can click more settings on the preview window for more customization with margins, scale, etc.
- The background graphics box is the default. This produces the blue headers. If removed, the header text will remain, without the graphic.
- Headers and footers may be checked but cannot be modified by the user.
- After all modifications (if any) have been made, choose the print option at the bottom of the preview page.
- The print destination will default to the user's default printer but may be changed by choosing another location from the drop down. This can be used to save to a PDF or other format to save to a specific location.

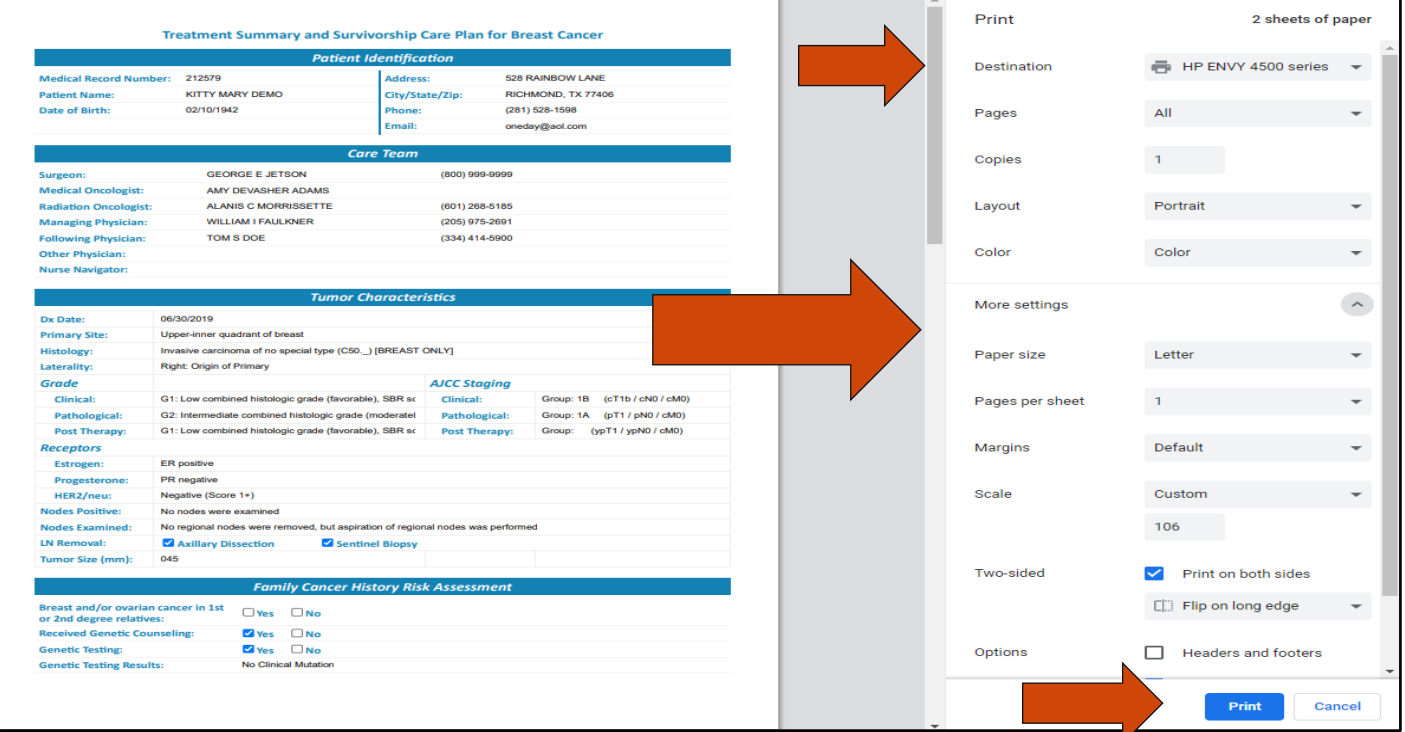

# **Example of Page 1 of a Breast SCP**

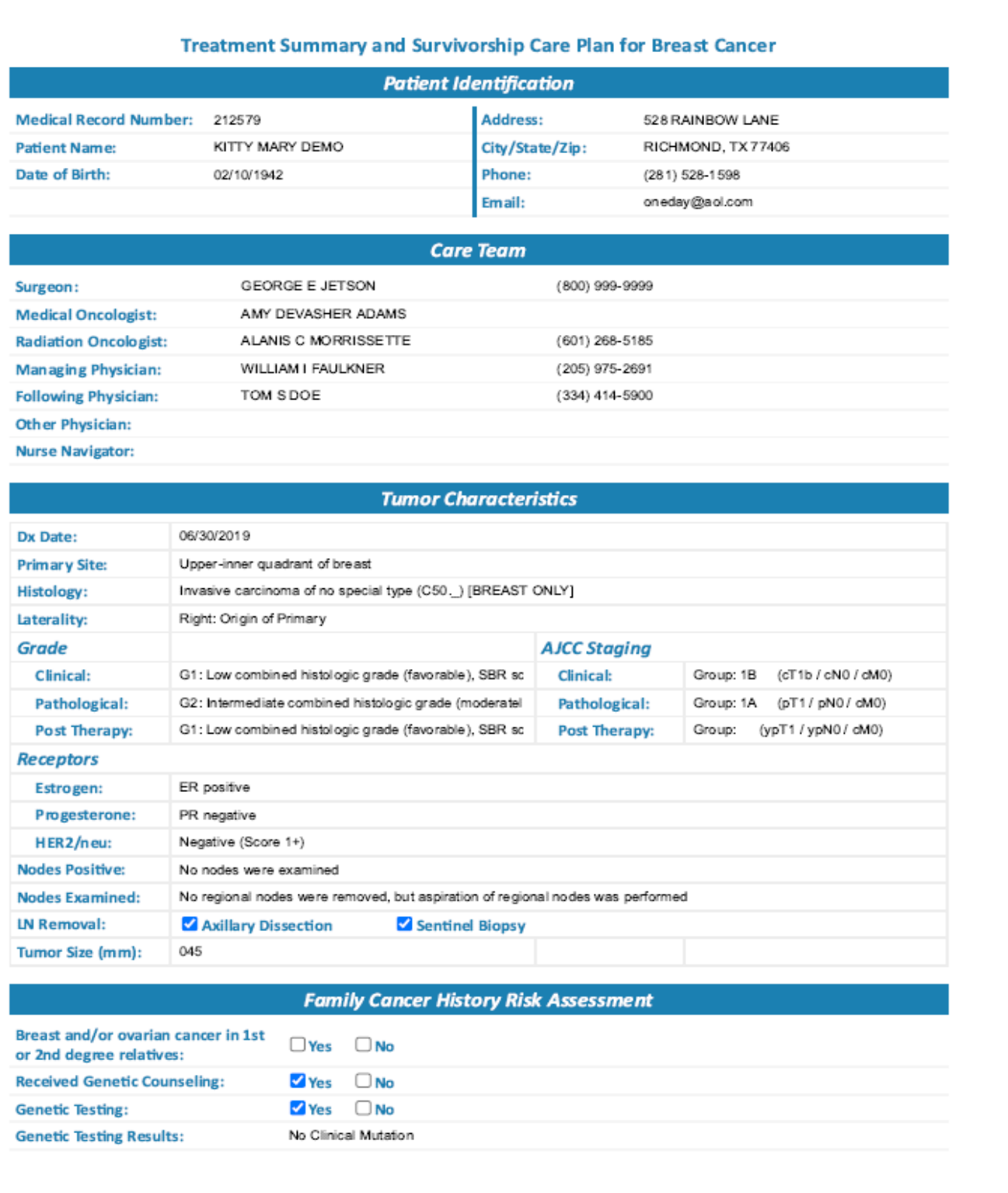

# **Support Available at www.mycrstar.com**